#### **UNIVERSIDADE ESTADUAL DE CAMPINAS – UNICAMP**

# **FACULDADE DE TECNOLOGIA – FT**

# PROGRAMA INSTITUCIONAL DE BOLSAS DE INICIAÇÃO CIENTÍFICA

**Título do Projeto:** Elaboração de projeto para construção de ferramenta educacional para *Android* utilizando o *App Inventor.*

**Aluno:** Marina de Andrade Manso (RA: 140807)

**Orientador:** Prof. Dr. Marcos Augusto Francisco Borges (FT)

#### **Resumo**

Este projeto de iniciação científica teve como objetivo incentivar o uso do *App Inventor* como ferramenta de ensino, avaliando-o em vários aspectos. Buscou construir formas didáticas para utilizar a ferramenta, e introduzir os alunos aos primeiros passos da programação, desmistificando a visão associada à quantidade grande de códigos e números. Uma vez que os alunos utilizassem a plataforma, poderiam perceber que não passam de sequências lógicas, facilmente aplicadas no dia a dia. Os resultados apresentados neste projeto são a construção de dinâmicas e a avaliação das vantagens potenciais e os benefícios que podem trazer ao aprendizado dos alunos.

## **Introdução**

Muito se tem estudado sobre os benefícios que o estimulo diferenciado pode trazer aos alunos. O grupo de pesquisa LIAG, do qual é membro o orientador deste projeto, desenvolveu diversos projetos educacionais. Este projeto tem como objetivo avaliar qual o impacto da lógica de programação para apoio ao aprendizado. Num lado, o computador estimula a aprendizagem do aluno. Enquanto no outro, o aluno, através do software, "ensina" o computador (JOSÉ A.VALENTE, 1998).

Na educação, o computador tem sido utilizado não só para ensinar sobre computação, mas também como ferramenta de apoio ao aprendizado de outros conteúdos, como as matérias básicas do ensino fundamental e médio (ALPERT D, 1975).

Os estudantes de hoje experimentam computadores de uma forma muito tátil e pessoal através de dispositivos portáteis, telefones e *tablets*. O *App Inventor* alcança essa experiência para proporcionar aos alunos um ambiente de computação que não é apenas divertido e emocionante, mas também, próximo do mundo real (JEREMY SCOTTY, 2011).

Este trabalho está organizado como se segue. Na seção 2 faremos a apresentação dos materiais utilizados, na 3, os aplicativos desenvolvidos com a plataforma, na 4 a apresentação das dinâmicas conduzidas com os alunos, na 5 a apresentação da análise dos resultados dessa dinâmica, na 6 os trabalhos futuros, e sugestões de condução do projeto e na seção 7 será apresentada a conclusão.

# **1. Materiais**

O *App Inventor* é um aplicativo gratuito para a criação de outros aplicativos. Nele, podem-se montar blocos de programa que especificam como os componentes devem se comportar. A montagem é de forma visual, como montar um quebra-cabeça. A Figura 1 mostra o seu *design* interativo, como são seus blocos de edição e a maneira que é emulado até chegar a ser utilizado no celular *Android* (MASSACHUSETTS INSTITUTE OF TECHNOLOGY, 2012).

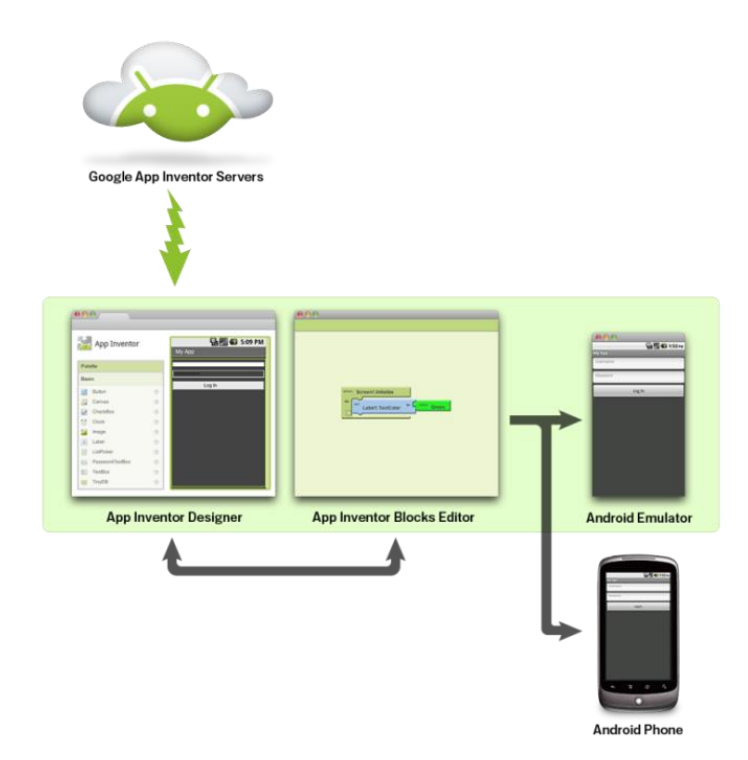

Figura 1 – Funcionamento do *App Inventor* (MASSACHUSETTS INSTITUTE OF TECHNOLOGY, 2012)

O App Inventor foi desenvolvido pela Google. Seu principal objetivo é criar uma interface visual para permitir que qualquer um possa programar seus próprios aplicativos, mesmo sem saber construir linhas de código e compilar programas.

O App Inventor é um ambiente de desenvolvimento que pode ser usado com Mac OS X, GNU / Linux, Windows e sistema *Android* (MASSACHUSETTS INSTITUTE OF TECHNOLOGY, 2012).

#### **2. Aplicativos desenvolvidos**

Foram desenvolvidos vários aplicativos para a demonstração e motivação dos alunos previamente à dinâmica, e alguns para serem construídos durante a mesma.

O primeiro aplicativo criado é um aplicativo de comparação de números, visando o aprendizado básico da lógica de comparação do App Inventor e a apresentação da plataforma para o aluno.

O Aplicativo resume-se em criar dois números aleatórios em ambos os lados, e a criação de dois botões de comparação com o sinal de maior e menor. O usuário deve decidir a correta opção. Se acertar, aparece uma mensagem parabenizando-o e no caso de falha uma mensagem de incentivo para tentar novamente. Na Figura 2 é apresentada a interface deste aplicativo.

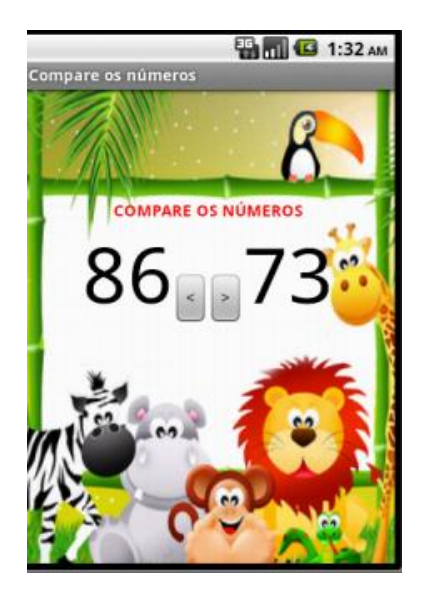

Figura 2 – Interface do Aplicativo de comparação numérica.

Outro aplicativo desenvolvido foi o "Jogo do Pato Maluco", apelidado assim pelos próprios alunos que fizeram à dinâmica. O jogo foi bastante motivador para os alunos, pois mostrou a eles o que eles poderiam fazer. Uma infinidade de aplicativos divertidos, e tudo aquilo que eles imaginavam ser impossível, é mostrado agora de uma maneira real e de fácil construção. O jogo consiste em "caçar" um pato, ou qualquer outro animal em que os alunos importassem a foto, clicando no celular no local exato em que o pato estava. A mudança de localização do pato era imprevisível e frequente.

Para a construção desse jogo, os alunos aprenderam as lógicas básicas da programação e ainda tiveram que treinar os seus conhecimentos de matemática, em planos cartesianos, pois eles tinham que calcular os pontos em que o pato poderia aparecer na tela. Muitos alunos que tinham dificuldade na matéria alegaram que dessa maneira era mais fácil a assimilação, pois viram um objetivo concreto para a aprendizagem.

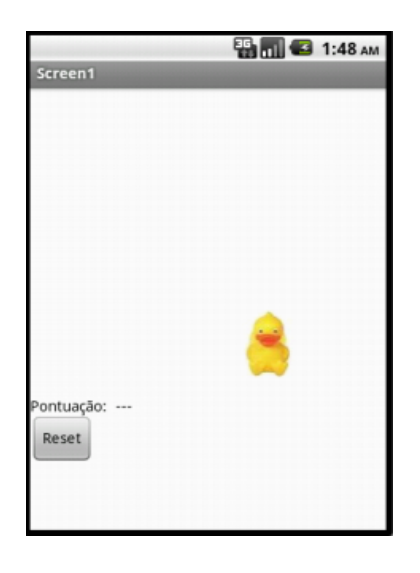

Figura 3 – Interface do Aplicativo do Jogo do Pato.

Também foi desenvolvido outro jogo, utilizando os pontos cardeais, organizados em uma espécie de bússola. Utilizando o sensor de movimento do celular e a interface de conexão oferecida pelo App Inventor, podemos adquirir a informação para onde o celular está sendo apontado. Com base nisso, foi desenvolvido um jogo onde o usuário tem que apontar o celular para um dos pontos cardeais indicados (Norte, Sul, Leste ou Oeste), e abrir uma porta, passando assim para a próxima fase.

Este foi o aplicativo mais desafiador para a turma de alunos, porém todos eles conseguiram completar a atividade com êxito, querendo mostrar ao final o que haviam feito a todos, motivando-os a continuar.

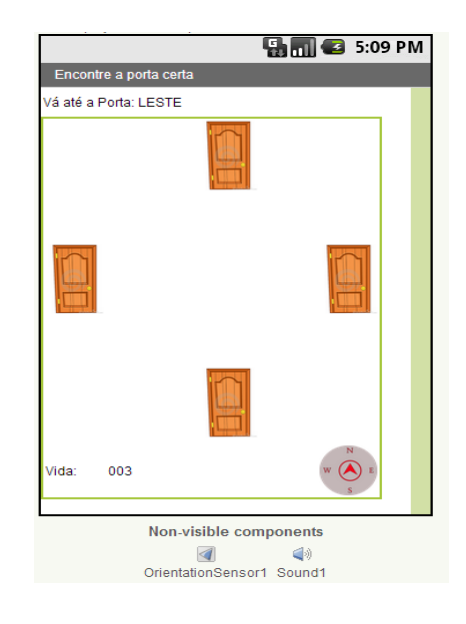

Figura 4 – Interface com componentes do aplicativo.

Foram desenvolvidos também um aplicativo de emitir sons ao clicar no botão, um aplicativo para anotações no celular, aplicativo para exibição de mapas, aplicativos para a cotação de dólar entre outros, para o aprendizado da bolsista, e análise da capacidade do App Inventor como ferramenta de desenvolvimento.

O aplicativo que despertou maior interesse durante as dinâmicas foi um aplicativo que integra celular com o LEGO Mindstorm. Com este aplicativo, eles eram capazes de controlar um robô com o seu celular. Veremos mais detalhes sobre esse aplicativo na próxima seção.

## **2.1 Integração do App Inventor com Lego Mindstorm**

Um dos aplicativos elaborados utilizou a plataforma do App Invertor e o LEGO Mindstorm, que já vem integrado previamente à plataforma, necessitando apenas de uma configuração prévia.

Lançada no ano de 1998, o sistema LEGO Mindstorms é uma linha específica de LEGO programável para a área de educação tecnológica. Sua utilização baseia-se no aprendizado lúdico ( LEGO MINDSTORM, 2014).

Seu desenvolvimento se deu graças à parceria entre o LEGO Group e o Media Lab do MIT (Massaschusetts Institute of Technology). Com este sistema é possível projetar um Robô com funções pré-programadas. A primeira versão lançada foi a RCX e a atual é denominada NXT 2.0.

Para utilizar os aplicativos, os robôs de LEGO foram previamente montados pela bolsista. Embora a montagem seja fácil e lúdica, fazê-las durante as dinâmicas deixaria essas muito longas.

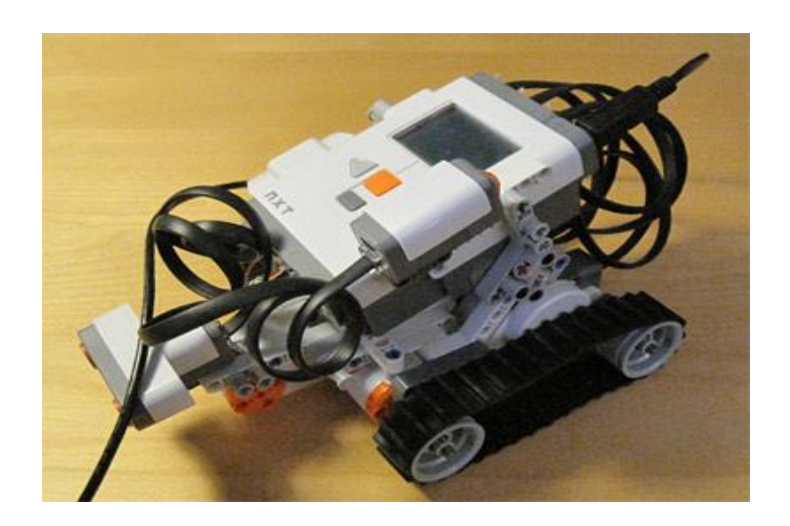

Figura 5 – Robô com feito com Lego Mindstorm

O App Inventor vem com a biblioteca de sensores do Lego Mindstorm., Programa-se os sensores na plataforma e faz-se a integração do robô com o celular através do *bluetooth*, podendo controlar o robô conforme foi programado.

Para o aplicativo de demonstração foi feito um controle para os motores de movimento, fazendo o Lego andar na direção desejada pelos usuários, como vemos na Figura 6. Os alunos testaram o aplicativo, e a reação foi satisfatória.

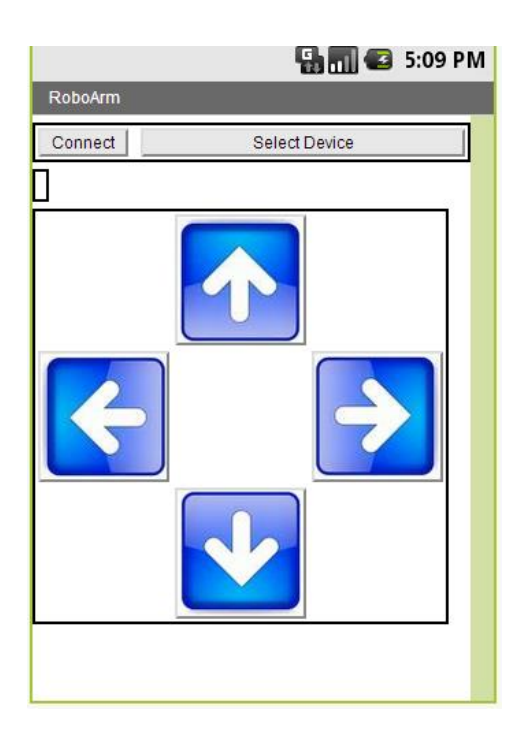

Figura 6 – Interface do aplicativo demonstração controle LEGO

O aplicativo feito para a dinâmica é similar ao da demonstração. Ele também controla os motores de movimento, mas apenas em uma direção. Como alguns passos da integração do Lego com o App Inventor são mais avançados, eles também foram feitos previamente, e sobrou para os alunos determinar a força e aceleração do robô para atingir determinada distância proposta na dinâmica, o que levou os alunos além de trabalhar com uma lógica de programação do aplicativo, revisar alguns conceitos de física.

### **3. Dinâmicas de aprendizado com alunos**

Para a avaliação do App inventor como ferramenta de ensino foi proposta a execução de dinâmicas, conduzidas com adolescentes a partir de quatorze anos. As dinâmicas foram efetuadas em dois lugares: no dia 05/06/2014 no LIAG e no dia 21/06/2014 com um grupo de crianças e adolescentes interessados.

No começo da dinâmica, os alunos foram instruídos a sentar-se na frente do computador, e informados que eles não seriam avaliados, e que não há obrigatoriedade nenhuma na participação. Os alunos também foram incentivados a perguntar caso houvesse alguma dúvida. A dinâmica começou com uma explicação sobre o que é o App Inventor e em seguida foram apresentados os seus componentes e sua interface

(Figura 7). Alguns aplicativos de exemplo foram mostrados, e eles têm alguns minutos para interagir como eles, tendo sido questionados se acham que são capazes de fazerem algo assim.

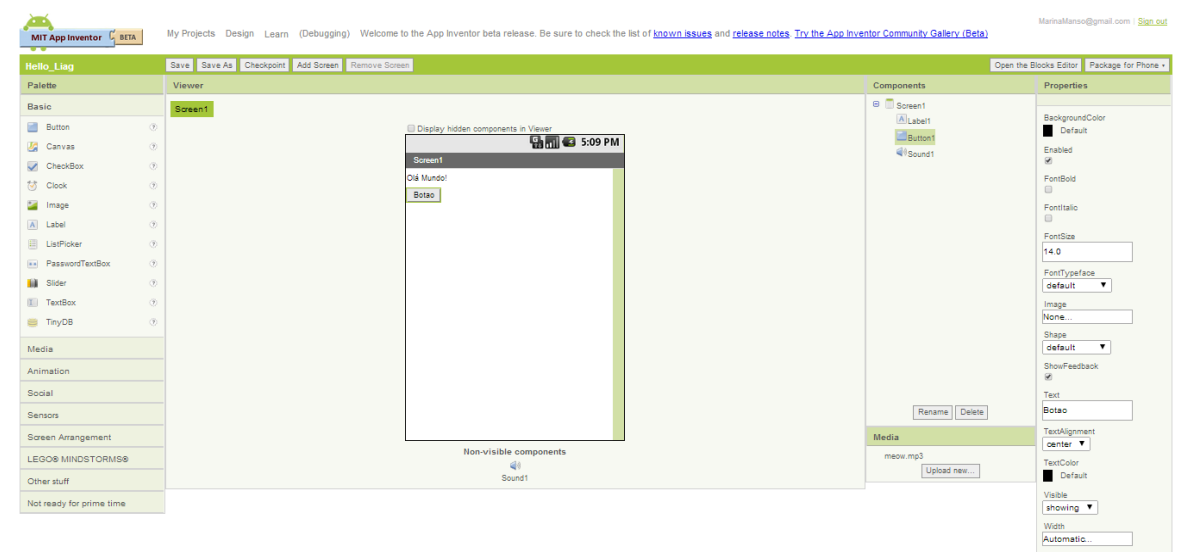

Figura 7 – Primeira interface apresentada para os alunos.

Apresenta-se a segunda interface, que é a de programação, onde se explica o que é programação em blocos e que eles vão ter apenas que montar um "quebra-cabeças" para chegar no resultado desejado.

Como vemos na figura 8, são apresentadas três "peças" para os alunos entenderem como elas devem ser encaixadas formando uma sequência. Explica-se com alguns exemplos do dia-a-dia o que é uma sequência logica, como por exemplo, os passos que ele faz para chegar à escola.

| 鱼                                                                             | App Inventor for Android Blocks Editor: Hello_Liag - Screen1                 | ▭<br>$\times$                                                                                                    |
|-------------------------------------------------------------------------------|------------------------------------------------------------------------------|----------------------------------------------------------------------------------------------------|
| Hello_Liag - Screen1                                                          | Connect to Device O<br>$\vert$ ?<br>New emulator<br>Saved<br>Undo<br>Redo    | $\begin{picture}(180,10) \put(0,0){\line(1,0){10}} \put(10,0){\line(1,0){10}} \put(10,0){\line(1,0){10}} \put(10,0){\line(1,0){10}} \put(10,0){\line(1,0){10}} \put(10,0){\line(1,0){10}} \put(10,0){\line(1,0){10}} \put(10,0){\line(1,0){10}} \put(10,0){\line(1,0){10}} \put(10,0){\line(1,0){10}} \put(10,0){\line(1,0){10}} \put(10,0){\line($<br>Zoom |
| My Blocks   Advanced<br>Built-In<br>My Definitions<br>Peca1<br>Peca2<br>Peca3 | when Peca1.Click<br>do<br>set<br>to<br>Peca2.TextColor<br>call<br>Peca3.Play | <b>Contract</b>                                                                                                    |
| Screen1<br>Built: February 1 2014 Version: v134                               |                                                                              |                                                                                                    |

Figura 8 – Segunda interface App Inventor;

. Os alunos são divididos por idade, e é designada uma tarefa para cada grupo de acordo com a idade. Os alunos são acompanhados passo a passo, e recebem ajuda sempre que não sabem como prosseguir.

Ao final da dinâmica todos os alunos responderam o questionário.

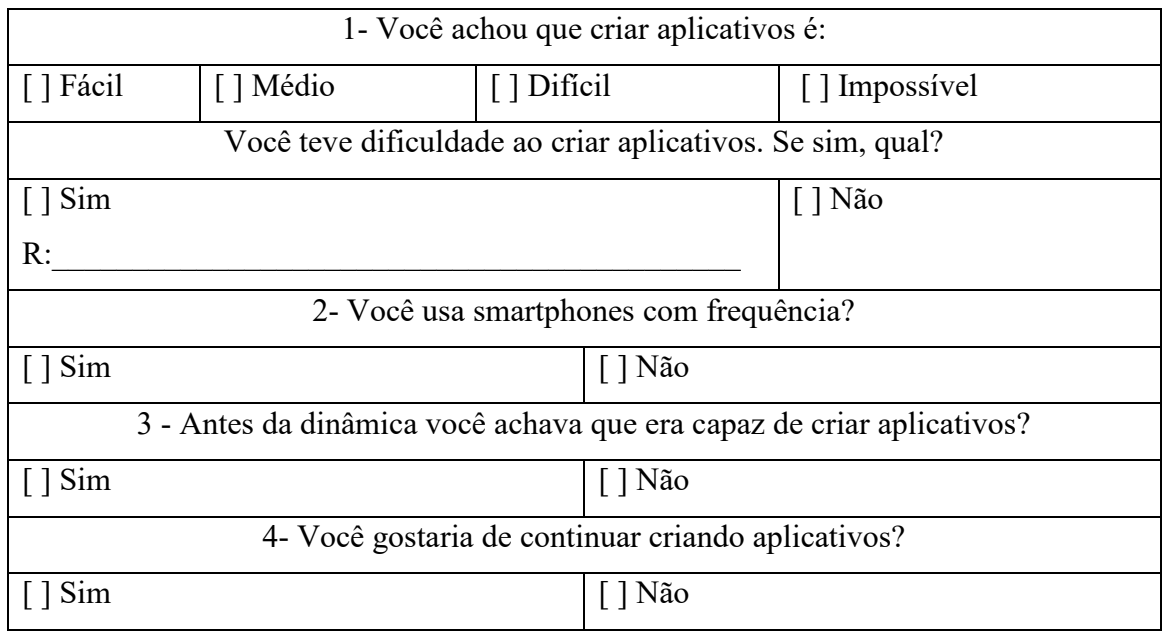

Tabela 1: Questionário sobre a dinâmica

O questionário foi respondido de forma anônima por todos para evitar constrangimentos. Na próxima seção veremos uma análise dos resultados com base nos questionários e nos aplicativos apresentados após a finalização da dinâmica.

## **4. Analise dos resultados**

O desempenho geral dos alunos durante a dinâmica foi satisfatório. Os grupos conseguiram evoluir muito bem, e no decorrer do processo, surgiram varias dúvidas, que foram esclarecidas sem grandes transtornos. Os aplicativos finais ficaram com o resultado esperado e os alunos divertiram-se com a ideia de testar os aplicativos em seus próprios celulares.

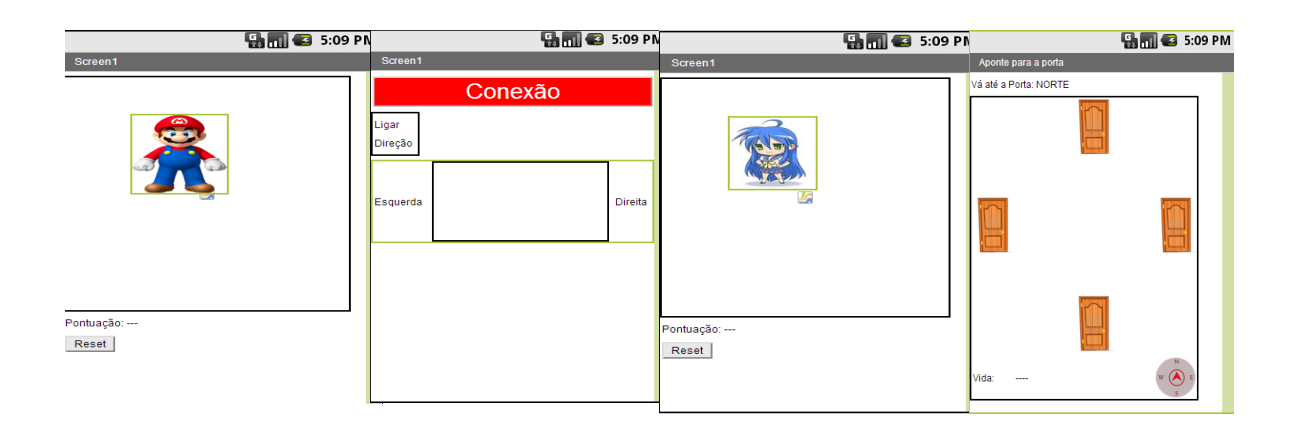

Figura 9 – Resultados de alguns aplicativos feitos na dinâmica por alunos.

Ao final da dinâmica perguntamos para os alunos o que tinha mudado sobre a sua visão de programação e criação de aplicativos. Um dos participantes, respondeu:

"Eu pensava que programação era algo extremamente complicado, só para as pessoas realmente inteligentes e não para mim, mas depois de entender como funciona essa lógica, eu consigo imaginar diversas formas de uso para poder criar outros aplicativos. Controlar o robô foi uma experiência muito divertida, ver como funciona e logo em seguida ver funcionando, me fez pensar e ver novas possibilidades, quem sabe eu não vire um programador agora né?"

Foram elaborados dois gráficos com base nos resultados do questionário. O primeiro gráfico (Figura 10) ilustra a primeira pergunta sobre a facilidade de criação de aplicativos com App Inventor. O segundo gráfico (Figura 11) ilustra a última pergunta sobre a motivação dos alunos a continuarem aprendendo programação.

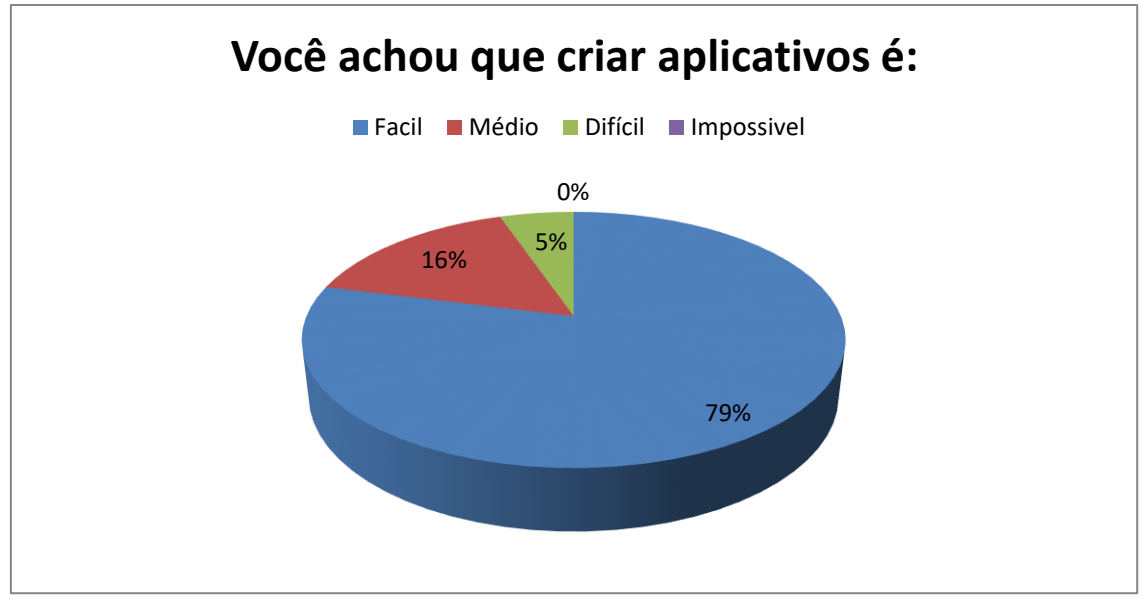

Figura 10 – Dificuldade na criação de aplicativos segundo alunos.

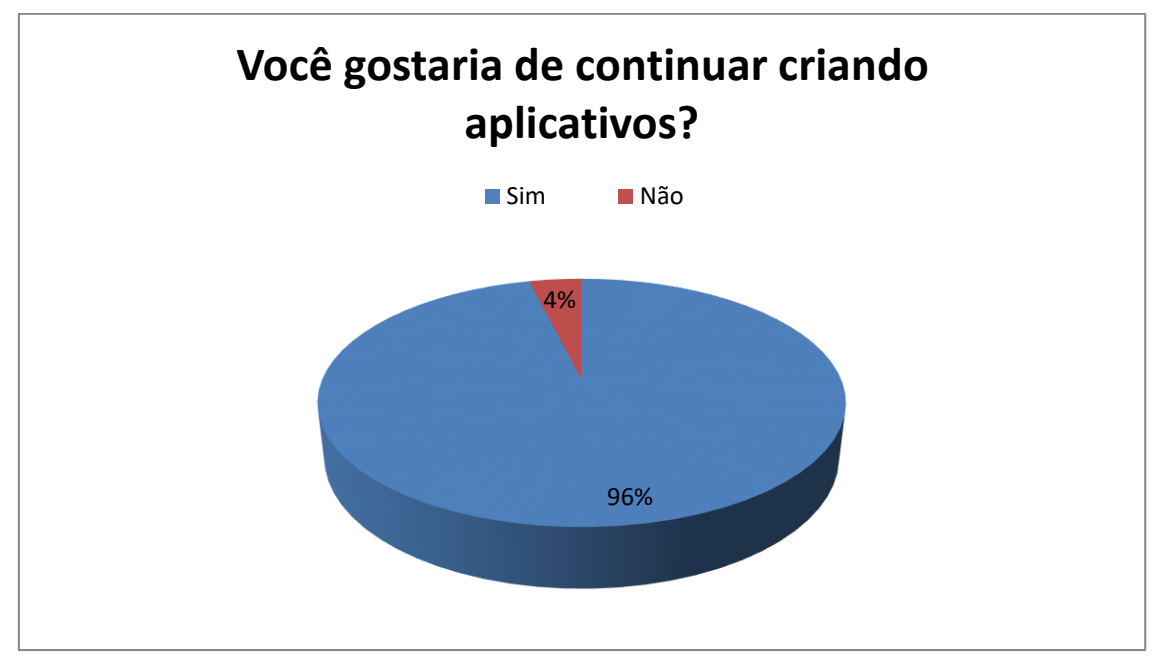

Figura 11 – Motivação na criação de aplicativos segundo alunos.

Como vemos no gráfico da Figura 10, 79% dos alunos acharam fácil a criação de aplicativos depois da dinâmica. O objetivo de desmistificação que "programação é uma coisa difícil" parece ter sido alcançado, pois comparando com os dados da terceira pergunta, 84% dos alunos achavam que não eram capazes de fazer a atividade antes de começar a dinâmica.

Os alunos também saíram bem motivados. Mesmo com 20% achando a atividade média ou difícil, apenas 4% não continuariam tentando, o que mostra que 96% saíram motivados a tentar, mesmo que tenham algumas dificuldades.

Com os dados coletados também descobrimos que 67% dos alunos que fizeram a dinâmica encontraram dificuldade no inglês, dado que todos os comandos da plataforma e sua interface são em inglês. Foi verificado que a dificuldade dobra, se o usuário não tem um nível no mínimo básico da língua. Essa dificuldade apresentada com a língua inglesa, também pode inviabilizar a apresentação da plataforma para alunos mais novos, para os quais a dificuldade com a língua inglesa é maior, pois os mesmos não tem contato desde cedo com a mesma.

### **5. Desempenhos Acadêmicos do Bolsista**

Não houve praticamente nenhuma alteração no CR da bolsista, se mantendo estável. Nenhuma reprovação em disciplinas no período.

#### **6. Trabalhos futuros**

Em uma continuação deste projeto podem ser criadas formas de minimizar a dificuldade encontrada com a língua inglesa, como vimos na seção anterior, traduzindo a plataforma e facilitando a compreensão.

Pode-se também estudar novas bibliotecas, e analisar quais podem ser boas para o aprendizado da programação visual e a criação de aplicativos.

## **7. Conclusão**

Com os dados apresentados conseguimos concluir que o App Inventor é uma plataforma com bom potencial para uso em processos de aprendizado. É importante ressaltar que essa plataforma é puramente educacional, não havendo possibilidade de construir aplicativos complexos com ela, como aplicativos comerciais.

Durante o período do projeto, a bolsista conseguiu atender o cronograma previsto. Foram feitos vários aplicativos para testes, estudadas dinâmicas e as mesmas também aplicadas. Este projeto levou grande satisfação a bolsista, pois foi capaz de desenvolver novas técnicas para facilitar o aprendizado das pessoas, e marcar algumas pessoas com experiências boas de aprendizado.

# **8. Fontes:**

# MASSACHUSETTS INSTITUTE OF TECHNOLOGY APP INVENTOR.

Disponível em: <http://appinventor.mit.edu/explore/learn.html > Último acesso em: 03 de junho de 2014.

# MASSACHUSETTS INSTITUTE OF TECHNOLOGY APP INVENTOR

TEACH. Disponível em: < http://appinventor.mit.edu/teach/ > Último acesso em: 03 de abril de 2014.

FT UNICAMP LIAG. Disponível em:

<http://www.ft.unicamp.br/liag/wp/laboratorio/missao/> Último acesso em: 02 de junho de 2014.

JOSÉ ARMANDO VALENTE. Disponível em: <http://ffalm.br/gied/site/artigos/diferentesusoscomputador.pdf> Ultimo acesso em: 01 de maio de 2014.

RELEVANT AND REAL WORLD COMPUTING. Disponível em: <http://appinventor.mit.edu/teach/node/50.html> Ultimo a acesso em: 02 de abril de 2014

ALPERT D. (1975) The PLATO IV System in Use: a Progress Report. Em O. Lecarme e R. Lewis (editores) Computers in Education, North-Holland, Amsterdam.

# LEGO MINDSTORM. Disponivel em:

<http://www.lego.com/en-us/mindstorms/?domainredir=mindstorms.lego.com> Ultimo acesso em 29 de junho de 2014.